# **DETECÇÃO DE MARCADORES BIOLÓGICOS MAGNÉTICOS**

## **Aluno: Jan Krueger Siqueira Orientadores: Antonio Carlos Oliveira Bruno**

### **Introdução**

Ensaios imunológicos em amostras biológicas consistem em métodos que medem a reação antígeno-anticorpo através de um marcador ligado ao anticorpo. Recentemente, métodos magnéticos de detecção têm sido aplicados a estes ensaios através da utilização de marcadores contendo nanopartículas magnéticas em seu núcleo, na tentativa de aumentar a sensibilidade do ensaio. Isto pode levar a um diagnóstico precoce de determinadas patologias como tumores, doenças auto-imunes, etc. Porém é necessário, antes de tudo, caracterizar cada tipo de partícula e avaliar assim qual a melhor utilização para cada uma.

## **Objetivos**

Calibração e configuração de um sistema de medição magnética utilizando um eletroímã, alimentado por uma fonte de corrente de bipolar. Além de outras aplicações, o sistema levantará curvas de magnetização de amostras ferro-magnéticas e pára-magnéticas e assim obter suas propriedades. Para tal, foram utilizados os softwares LabView, que cuida da comunicação entre o computador e os equipamentos, e MatLab, que processa os pontos medidos e gera as curvas desejadas.

#### **Metodologia**

A fim de levantarmos uma curva de magnetização, é necessário variar o campo externo H de zero a um valor máximo positivo, depois dali a um máximo negativo, e enfim de volta ao máximo positivo, medindo a resposta da densidade de fluxo magnético B da amostra no percurso (Figura 1). Alternativamente, o gráfico pode apresentar o momento de dipolo m normalizado pela massa da amostra no lugar de B, o que é mais comum nas especificações de certos materiais.

Sendo módulo e sentido do campo de um eletroímã [1] proporcionais a módulo e sentido da corrente que por ele passa, podemos controlar o campo externo manipulando a corrente (Figura 2). Portanto, o primeiro passo foi a configuração de uma nova fonte [2], esta especial por ser capaz de receber do usuário também o sentido de corrente desejado. Consultando a documentação, descobriu-se como controlá-la pelo computador via conexão serial, usando um conjunto básico de instruções. Com isso, já foi possível gerar então o campo variável controlado.

Resolvida a magnetização, passou-se ao sistema de medição da densidade de fluxo magnético da amostra. Aproveitando os conhecimentos e resultados da Iniciação Científica do ano anterior, utilizou-se um magnetômetro de efeito Hall [3], o qual também seria controlado por computador (porém via GPIB e conversores AD).

Para esse tipo de medição a técnica mais utilizada é a da extração. Ou seja, optou-se por realizar trajetórias retilíneas com a amostra, através de um atuador [4]; em seguida, compara-se a forma da curva B x posição com o modelo teórico de um dipolo-magnético (método também já utilizado na Iniciação Científica do ano anterior). Outra decisão foi a de medir a componente de B perpendicular a H, pois se notou que assim ruídos e interferências eram menores. Veja a figura 3.

Desta forma, o programa desenvolvido em LabView segue os seguintes passos: solicita um valor de corrente (que gera o campo H) e desloca a amostra ao longo de uma distância (em torno de 1.5 cm), medindo a densidade de fluxo B gerada por ela em cada ponto do percurso (Figura 4). Tal processo pode ser repetido outras vezes para obtermos uma curva média, visando diminuir erros experimentais. Em seguida, um novo valor de corrente é solicitado (movendo um passo na curva de magnetização) e se reinicia o percurso.

Vale destacar que o material medido não pode sair da área submetida ao campo externo uniforme, pois isso causaria pequenos ciclos de histerese que prejudicariam a medição.

No fim, todas as curvas de medição estão salvas num arquivo texto. Desse ponto, uma rotina de instruções do MatLab analisa cada uma delas e tenta encontrar, pelo modelo teórico, o momento de dipolo m que melhor descreve o que foi observado. Feito isso, temos uma curva de magnetização m x H.

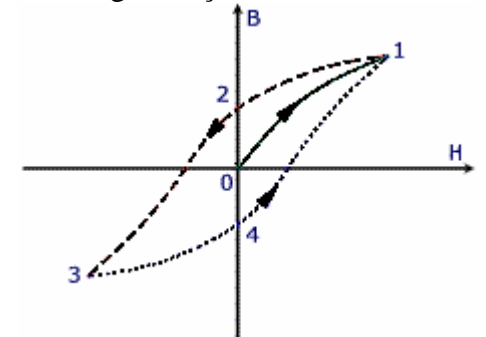

Figura 1: exemplo de curva de magnetização B x H<sup>ere</sup> Figura 2: controle do eletroímã pela fonte de corrente

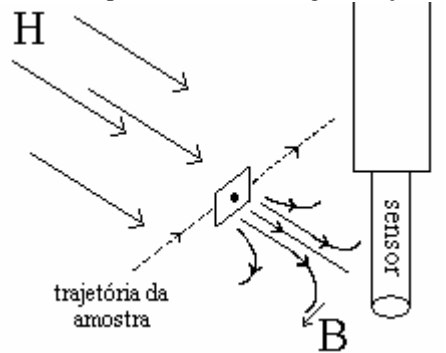

Figura 3: medição de B (perpendicular a H) da amostra, ao longo da trajetória Figura 4: B ao longo da trajetória

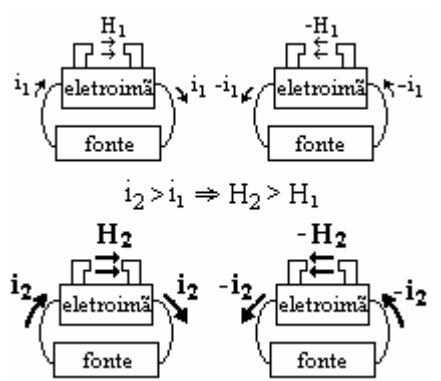

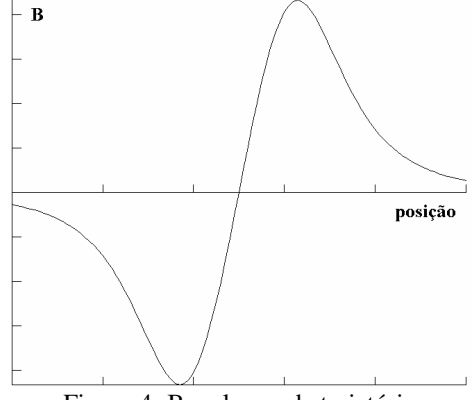

### **Conclusões**

Este sistema de medição apresentou diversas dificuldades de ajuste, principalmente em função de ruídos e interferências. Por isso, foram feitos testes iniciais com materiais altamente magnetizáveis, a fim de que o valor de B medido fosse alto o bastante para resultar em curvas de boa análise. Além disso, filtros passa baixa freqüência foram utilizados.

Solucionados todos os problemas, o sistema já se mostra pronto para medir e caracterizar as diversas partículas nanomagnéticas.

## **Equipamento usado**

- [1] GMW Electromagnet, modelo 3470
- [2] Kepco Bipolar Operation Power Supply/Amplifier
- [3] F.W. Bell Series 9950 Gauss/Teslameter
- [4] Zaber Precision Linear Actuator, modelo T-LA60A